$\int \int \int$ 

Newsletter for May 2007 Quad-Cities Computer Society

Volume 25, number 4

### www.qcs.org

# QCS Review RootsMagic, Family Atlas, Personal Historian

presented by Bruce Buzbee www.rootsmagic.com by Joe Durham

Through the good auspices of on of our members, Bill Burrows, the QCS was able to invite nationally known Bruce Buzbee to present to us RootsMagic genealogy software. Bruce's presentation generated our largest attendance this year as close to 100 members and guests from the surrounding genealogical societies attended.

Bruce described the user friendly attributes of RootsMagic version 3. There are several features to RootsMagic that make it stand out from the other genealogical software.

As in other programs you can examine your data in a Pedigree, Family or Descendants view. RootsMagic has many options to customize and manage your data therein.

This program can manage two different birth dates for example. You can create your own data events or select from a generous list of alternatives. And within the data set you can color code your information by family names with the click of a mouse.

Bruce noted that RootsMagic has an additional data type: source. In this field you can identify the actual sources for the data entered in your database. For example: birth certificates or death certificates.

As with all genealogical work, one is apt to create duplicate entries. This program will identify those duplicates and note them. Additionally it has the power to intelligently merge data from other sources note and eliminate possible database duplicates.

The user also has the ability to merge data from one geanalogical source to another by simply dragging and dropping the name to the new site. RootsMagic

-continued on next page-

The QCS is a member of Monthly meetings are open to the general public.

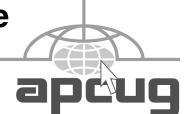

The Quad Cities Computer Society gratefully acknowledges Internet Revealed Social Security & The Internet presented by Kurt Frank Social Security Administration www.ssa.gov

**Wednesday** May 9, 2007 7:00 PM

*(offering QCS members a discount) http://www.revealed.net* for providing the site for our Web Page at **http://www.qcs.org**

#### This Month in  $Q\mathcal{BITS}$ ..

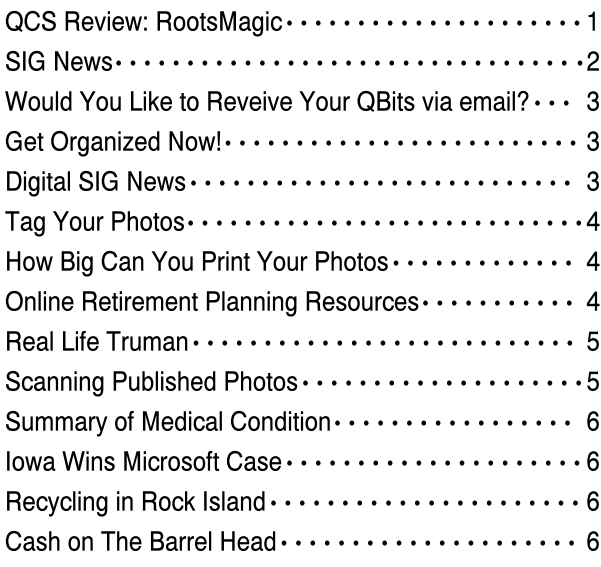

automatically transfers the cascading reference points and data to it new location.

One of the more useful tools in RootsMagic is the Create a Sharable CD or DVD function. Once you have created your genealogical record with data, events, and pictures, RootsMagic will generate a self-running version of this information that you can share with your friends and family.

This can also be useful in your own genealogical work. You can take this self running CD with you to a library or genealogical center and have it for reference on their computers and not change anything on their systems.

You can customize a simple introductory menu screen that enables the user to view that data as if they were operating RootsMagic on their own computer. They just can't alter the data, only view it. RootsMagic

> Q BITS Published monthly by the Quad Cities Computer Society Tri-City Jewish Center 2715 30th Street Rock Island IL 61201 web page • **http://www.qcs.org**

 Co-editors Joe Durham **joseph85\_us@yahoo.com** Patty Lowry **heidiho@revealed.net**

The Quad-Cities Computer Society or QCS is an Iowa nonprofit organization for charitable, scientific, and educational purposes primarily to educate the public concerning the advantages and disadvantages of microcomputers and to publish a newsletter for distribution to members, area libraries and educational institutions. The QCS is recognized as a  $501(c)(3)$  nonprofit charitable and educational organization by the IRS.

**COPYRIGHT**: *QBITS* copyright © 2007 by the QCS. All rights reserved. Subscriptions are included in cost of membership. Reproduction of any material herein is expressly prohibited unless prior written permission is given by the QCS. Permission to reprint material contained herein is granted to other nonprofit personal computer groups provided the full attribution of the author, publication, title and date are given, except that articles with Copyright notice in the header indicates article may only be reproduced with the express written permission of the author (or other indicated copyright holder). Brand or product names are trademarks  $^{TM}$  of their respective carriers. As a typographic convention we do not identify as such.

also has the ability to generate an HTML page of your data and information, but its features are not as extensive as creating a CD version.

RootsMagic can also easily import data from other popular genealogical programs so you don't have to start from scratch: PAF, Family Origins, or Family Tree Maker.

Next Bruce gave the club an overview of the Family Atlas program. This software puts a three dimensional face on the data that you have collected. You can import your data from RootsMagic and the Family Atlas will geocode the geographical location of all of the data that you have included in your genealogical record.

These geocode references are displayed with user generated markers on a world map. By doing so you can analyze and see comprehensively the relation of where your ancestors lived and moved.

The Family Atlas has Time Slider tool which animates the location and progression of your data on the map. You can set the timing of this display to be fast or slow.

In today's fast moving Internet world the Family Atlas is able to leverage the power of the Google Earth software and plot this data worldwide so that you can see satellite imagery related to your past at the click of a mouse and zoomed with the roll of a mouse wheel.

And finally the Personal Historian allows you to easily create your own history with data reference points by using genealogical information from RootsMagic. Bruce demonstrated that the Personal Historian was able to start up either RootsMagic or the Family Atlas depending upon which type of data inserted into the Personal Historian Scrapbook. So all three programs are able to interact with one another and make your genealogical work and experience that much more rewarding.

This software is available for trial download and order online at **www.RootsMagic.com** or

**www.FamilyAtlas.com.** The QCS would like to thank Bruce and Laura Buzbee for their fine presentation. It demonstrate that our personal past can easily come alive!

System Requirements: RootsMagic Windows 95, 98, NT, ME, 2000, XP, 32 MB of RAM and 40 MB Hard

Drive

Family Historian Windows 95, 98, NT, ME, 2000, XP, or Vista, 256 MB of RAM and 200 MB Hard drive.

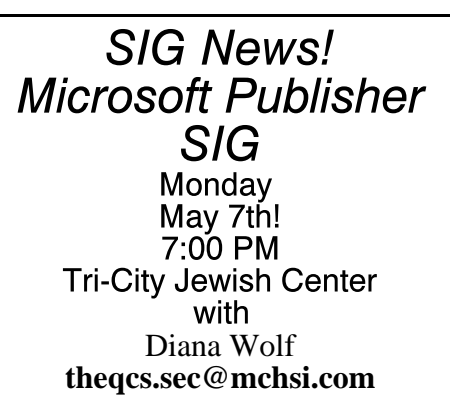

 Diana Wolf will lead a new Microsoft Publishing SIG starting in May! Learn to do fun things with your computer : greeting cards, calendars!

 Join this SIG and add that extra touch to your computer creations!

> Networking SIG **Wednesday** May 23rd! 7:00 PM Tri-City Jewish Center with Judi McDowell & j**mcdowell@mchsi.com** Jerry Heimburger

**jerry@revealed.net**

 A new short term SIG on networking is starting up this spring! This is a good time to learn how to connect all of your home computer via wire and wirelessly.

 The new family paradigm: Everyone wants to be on-line and use the printer at the same time!

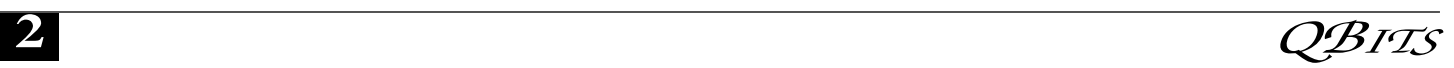

# Would You Like to **Receive Your QBITS** via email?

*QBITS* is now produced in Acrobat PDF format to be sent to you email box. If you desire to have the newsletter sent to you electronically, contact

> Patty Lowry, *QBITS* co-editor (563-332-8679) heidiho@revealed.net.

# Get Organized Now!!

By Sandy Berger, CompuKISS www.compukiss.com sandy@compukiss.com Obtained from APCUG with the author's permission for publication by APCUG member groups.

With today's complex world and multi-tasking, it is not surprising that we all seem to have too much to remember. The time-honored "to-do list" is still a suitable way to keep all of your tasks remembered and organized. Now the to-do list has gone high tech with Gubb an online list-maker.

Gubb is simple, effective, and free. Just surf over to **www.gubb.net** and click on the large Start Here button. Enter your email address and the username and password that you want to use. Gubb will present you with preformatted lists or you can create your own from scratch. Each list can have a different background color or you can make them all the same.

Gubb made *PC Magazine's* list of the 10 worst application names, but don't let the name throw you. Gubb is a winner despite its name. Gubb's clean and simple interface makes it easy to create lists and to add, edit, or delete items. Important items can have one, two, or three stars. You can sort items by priority, date due, completed items,

or alphabetically. Especially useful is the ability to rearrange items in a list by dragging and dropping them. You can also drag and drop the lists themselves to position them on your screen. If your lists get too long, you can collapse them so you see only the title, opening them to full length as you need them.

If crossing items off your list as you complete them gives you a sense of satisfaction, Gubb will let you perform that task quite easily. Just click in the check box next to each item and Gubb puts a line through the item and marks it as completed. Gubb can also move the item to a completed list automatically or you can set it up so that you can archive your completed items at the end of the day, or any time of your choosing. If at anytime you need to see if, or when, you completed a task, you simply click on the name of the list to look at all the completed items and the time and date that you marked them complete.

These features alone make this Web service worthwhile, but there is more. You can share your lists with others. You can email or text message items right into your lists. You can have any of your lists emailed to yourself or to others. If you have an Internet-connected cell phone, lists can also be sent to your phone. So if you were in a grocery store and needed your shopping list, with the right equipment, you could access it from Gubb on your cell phone. All this may sound a bit complicated, but Gubb has done an exemplary job of keeping all these tasks easy to do.

My husband and I have each created multiple lists. We also have several lists that we share. Since we work together, this has really helped keep us organized both at home and at work. He can add items to my office or home lists and I can add anything I like to his office or home "honey-do" list. Gubb is helping us keep synchronized as well as organized.

Gubb is not perfect, but it is close. My complaints are pretty minor. I would love the ability to create several categories within each list. I would also like to be able to easily see if my husband added something to my list or vise versa. The program offers 3 shades of each of the following colors: blue, red, yellow, green, orange, pink, and gray. That's 21 colors to choose from so I am really being picky when I say I would like to be able to use purple, turquoise blue, and lime green for my lists. Okay, I know I am being hard to please, but maybe the Gubb creators will accommodate my wishes.

A recent survey showed that 25% of New Year resolutions are completely forgotten, but now you can use Gubb to resurrect your "I am going to be more organized." resolution. Sometimes getting organized means buying shelves, bins, baskets, and folders, but if you have an Internet-connected computer, Gubb will help you get organized without any expense. Go ahead. Do it. It will feel great to get all those scraps of paper and to-do notes off your desk and to get all those to do items off your mind. I know, because Gubb has helped me do just that!

This article has been provided to AP-CUG by the author solely for publication by APCUG member groups. All other uses require the permission of the author (see e-mail address above).

SIG News! Digital Media SIG **Wednesday** May 16th! 7:00 PM Tri-City Jewish Center with A guest graphic artist and photographer will be speaking! Join this SIG and add that extra touch to your computer graphics and photography creations!

# Tag Your Photos

Thanks to digital cameras, we're taking more photographs than ever. With so many on the hard drive, they can be difficult to organize.

 Many programs will help you organize your photos. Unfortunately, that doesn't help when you're in Windows Explorer.

 But you can download Photo Info. It works with both Windows XP and Vista. This handy little program lets you edit information about your photos.

 Once it's installed, just right-click a photo and click Photo Info. You can add a title, description and other information about your photo. Then, you can view this in Windows Explorer. You'll love it! **http://www.photosite.com**

 Reprinted from the April 2007 issue of The Journat, newsletter of The Computer Club, Inc.

# How Big Can You Print Your Photos?

 If there is one combination that trips up many people, it is resolution and megamixels. Many people equate the number of megapixels with a camera's resolution.

 Of course, manufacturers contribute to the confusion. They lead you to believe that megapixels are the single most important aspect when it comes to judging cameras.

 That said, there is a correlation between migapixels and resolution. The more megapixels a camera has, the larger you can make prints and still get a decent resolution.

 Of course, you probably wouldn't know offhand how big you can go with an 8-megapixel camera.

 It's a chart that shows you how big you should mae your prints. This is handy for anyone buying a camera.

 If you aleady own a camera, it is still handy. So bookmark it for future reference! **www.design215.com**

Reprinted from the April 2007 issue of The Journat, newsletter of The Computer Club, Inc.

# Online Retirement Planning Resources

By Ira Wilsker, APCUG Director; Columnist, The Examiner, Beaumont TX; radio and TV show host Iwilsker(at)apcug.net Obtained from APCUG with the author's permission for publication by APCUG member groups.

Retirement Calculator **http://finance.yahoo.com/retirem ent http://finance.yahoo.com/ calculator/retirement/ret-02**

Money Magazine-CNN retirement planning lessons **http://money.cnn.com/pf/ retirement/ http://money.cnn.com/magazines/ moneymag/money101/lesson13** 

Fidelity Investments online interactive retirement calculator **http://www.fidelity.com/myPlan** 

Let's face it; many of us are working hard and may or may not be planning for retirement. All too many of us are present oriented, and do not adequately plan for our financial future. Whatever your political persuasion or beliefs, social security retirement income is only intended as a minimal safety net, and not a comprehensive retirement plan. Many of my college students have expressed concerns that either social security will not be around for them to collect when eligible, or that benefits will be cut back as the ratio of workers to social security recipients declines.

Many of us are lucky enough to have 401(k) or 403(b) tax sheltered retirement plans, while others among us may have IRAs, either

traditional or the newer Roth plans. Many of us blindly accept that our employer will take care of us. Most of us are not independently wealthy, and will have to depend on ourselves to provide for our own retirement, either in part or in full. Very few of us have a reliable prediction of how well off we will be financially at retirement.

There is an old cliché that "information is power", and by having good information and acting on it in a timely fashion, we may have a financially comfortable retirement. Fortunately, the internet has many reliable resources that can help us with our retirement planning. Some retirement planning resources are available from the financial media websites, while others are available online from brokerages, insurance companies, and mutual fund sponsors.

The online service Yahoo has extensive financial information freely available, including a comprehensive personal finance section. One such section is its retirement information at **finance.yahoo.com/ retirement**. This page, which is continually updated, is rich in retirement information. Included on this page, as I type this, are topics including a variety of "how to" guides, "questions and answers" on retirement topics, and a variety of financial calculators.

One calculator available for free from Yahoo is its online retirement calculator at **finance.yahoo.com/ calculator/retirement/ret-02** . This online calculator is easy to use and confidential, and does not require any type of registration, but it does ask some very personal questions necessary to provide a retirement solution. The Yahoo retirement calculator asks for current age, income, spouse's income, predicted rate of inflation, desired retirement age, and other pertinent information.

While not totally comprehensive, the results provided by this calculator are a graph showing retirement balance and retirement income and

 **4** QBITS

an annualized table displaying age, salary, beginning retirement balance, additional savings required, inflation adjusted desired retirement income, projected social security income, withdrawals from retirement account, and ending retirement account balances. While no online retirement calculator should be counted on to be absolutely accurate in predicting the future, this calculator will at least give the user a ballpark concept of what to expect at retirement under different scenarios.

Money Magazine and CNN have online retirement resources at **money.cnn.com/pf/retirement**. As I type this, the page is displaying information on 401(k) plans and possible hidden fees which can eat away at returns, how to draw upon a 401(k) at retirement, information on accepting a pension or lump sum distribution, "The last 401(k) guide you'll ever need", and strategies for a comfortable retirement. On this page are also links to a variety of calculators to calculate savings nest eggs, debt reduction, "millionaire" calculator to predict when the user will accumulate a cool million, and other calculators.

Many brokerage houses, insurance companies, and mutual funds have online retirement information. One of my personal favorites is the "My Plan" available online from Fidelity Investments at

**www.fidelity.com/myPlan**. No registration is required to use this comprehensive calculator. This calculator has a friendly and helpful audio voice accompanying the simple questions asked. The use of a slider to enter information, as well as to demonstrate the impact of any changes is commendable. With only five simple questions, the calculator will demonstrate potential retirement scenarios. Small gray question marks are displayed adjacent to each term used and will open a window explaining each of the terms.

The first question asks your age, followed by (second question) your current income. The third question

asks how much you have already saved for retirement, followed by (fourth question) an inquiry about how much you are putting aside each month for retirement, including employer contributions. The final question asks about your investment style, with the slider ranging from "Short Term" (no stocks, no bonds, 100% cash instruments) to "Most Aggressive" (100% stocks, no bonds, no short term investments). As a solution, the calculator returns a pair of bar charts showing projected results at retirement if the market does poorly, or if the market performs about average. The calculated retirement goal shown is for 85% of pre-retirement income, poor market conditions, estimated social security income, and no other retirement income. Clicking on the link "Our assumptions and methodology" will give the details on how the projections are determined, based on statistical information.

On the myPlan "Snapshot" projections page are sliders for "Time" (retirement age), "Money" (contributions), and "Investment" (style and risk categories of investments). By adjusting these sliders right and left, the scenario will interactively change demonstrating in real-time the effects of the changes. Clicking on the boxes at the top of the "Snapshot" allows the user to vary age, income, and amount of savings, all of which will effect the graph shown.

The best time to have started to plan for retirement was "yesterday". Since "yesterday" is past, we should all plan now for tomorrow. These and other reputable resources may be a big help in our retirement planning.

This article has been provided to APCUG by the author solely for publication by APCUG member groups. All other uses require the permission of the author (see e-mail address above).

## Real LIfe Truman Show

www.justin.tv

# Scanning Published Photos

by Irving Elliott Twin Cities PC User Group, Minnesota www.tcpc.com/ irving.elliott@att.net

 If you scan a photo from a newspaper or magazine,then examine the results on your computer screen, you may see a criss-cross pattern of fuzzy lines over the entire print. If you print the scanned photo, you may also see such a pattern. This happens because pictures in newspapers and magazines are printed in a "halftone"mode.

 The halftone process was invented when it was desired to print black-gray-white photographs using a printing press that used only single-color black ink. In this process, the photo is divided into a pattern of small squares, then each square is replaced with a black "blob" of a size proportional to the average shade of black in the square. For example: a white square remains white; a light gray square becomes a small black blob; a dark gray square becomes a larger black blob; a black square remains black. The gray shades were called "halftones", which explains the name of the process. Originally, the conversion was done by re-photographing the picture with a camera that contained a wire screen, then developing the picture in a highcontrast mode. Nowadays, the process can be accomplished on a computer.

 If the density (squares per inch) of the scanned picture is not an exact multiple of the pixel density of the scanner, computer screen, or -continued on next page-

printer, an interference pattern occurs. They may also appear if the original photo s slightly rotated after scanning. Colored pictures from publications may also give you interference patterns. For these, the halftone process uses filters to split the image into more than one black-gray-white photo, with each photo representing the intensities for each color. In each resulting halftone, the blob pattern is slightly offset from that of the other halftones. The picture is reproduced by printing the same paper once for each halftone, in the corresponding color. The printing press does not print one color on top of another because of the slight offset of the halftones.

 You can get rid of the interference pattern by processing the picture with any photo software package that has a "blur" or "soften" selection. For example, in PaintShop Pro, the IMAGE/SOFTEN menu selection spreads the black blobs so that the fuzzy bars magically disappear.

 This article has been provided to APCUG by the author solely for publication by APCUG member groups. (TOC)

#### Summary of Medical Condition By Don Singleton

APCUG President

 I Started to maintain a document with information that I pass on to any new health care professional (doctor, dentist, home health nurse, EMSA (ambulance) technician, etc.) that I deal with. Many of them have expressed great pleasure in having concise documents with all of the information that they would need to know to treat me, and how they wish all of their patients did the same thing. So I thought that I would mention my Summary of Medical Condition **http://reports.apcug.org/2007q2R**

#### **edacted Medical Condition.pdf**

and suggest that every one at least maintain a document showing every medication they regularly take (including over-the-counter medications), everything (drug, food or other) they are allergic to, a list of all surgeries they have had, with the  $in$  Rock Island dates in case the doctor wants to check something in your hospital record, and the phone number and address of each of your doctors.

 In my case I go an additional step further. Every time I am discharged from the hospital I request a copy of my chart for that hospitalization. They are required by HIPPA to provide it. They can charge you a reasonable copy fee, but it should not cost any more than \$100. And then I go through that chart page by page, learning exactly what is going on with me. Google has a special page call Google Health **http://www.google.com/Top/Healt h/** that is pretty good, but while **http://64.233.167.99 /** is a very cryptic URL, it is even better for explaining all of those big medical terms. If you look up a disease it will ask you if you want information for health professionals, information from medical authorities, or information about alternative medicine. By using those links I have been able to learn a LOT about be various ailments, and I include information both from my chart (particularly discharge summaries and lab results) and from pages I find on Google in my Summary of Medical Condition.

Reprinted with permission of the author.

# Iowa Wins Microsoft Case

 Iowans to receive rebate from Microsoft. To read the story, go to: **http://news. yahoo.com/s/ap/ 20070418/ap\_on\_hi\_te/microsoft\_ settlement**

 To apply for the rebate, go to: **www.iowamicrosoftcase.com**

# E-Waste Recycling

 Rock Island County residents will be able to recycle their e-waste. See **www.ricwma.org** for details.

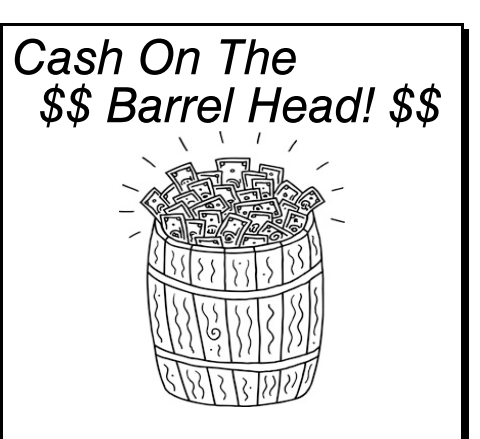

 Here is an opportunity for QCS members to obtain a chance for some cash.

 Starting in May, the entire QCS membership automatically is enrolled in a monthly raffle. At each main meeting, a member's name will be drawn. **You must be present to win.** The initial amount is \$10. If the winner is not present, \$5 will be added each month up to a total of \$200.

 Drop by! Enjoy the presentation, coffee and cookies and get a chance to go home with some cash to boot!

# QCS Recycles!

Save your empty ink jet and laser toner cartridges and bring them to the General Meetings. The QCS will receive a refund check for returned cartridges. Another plus, this will keep them out of landfills

The QCS is also recycling your old CD's. Please bring your extra CD's to the Main Meeting. Thanks.!

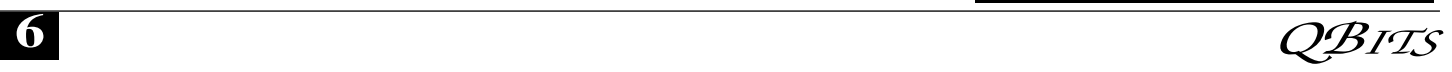

# QCS Meeting Dates

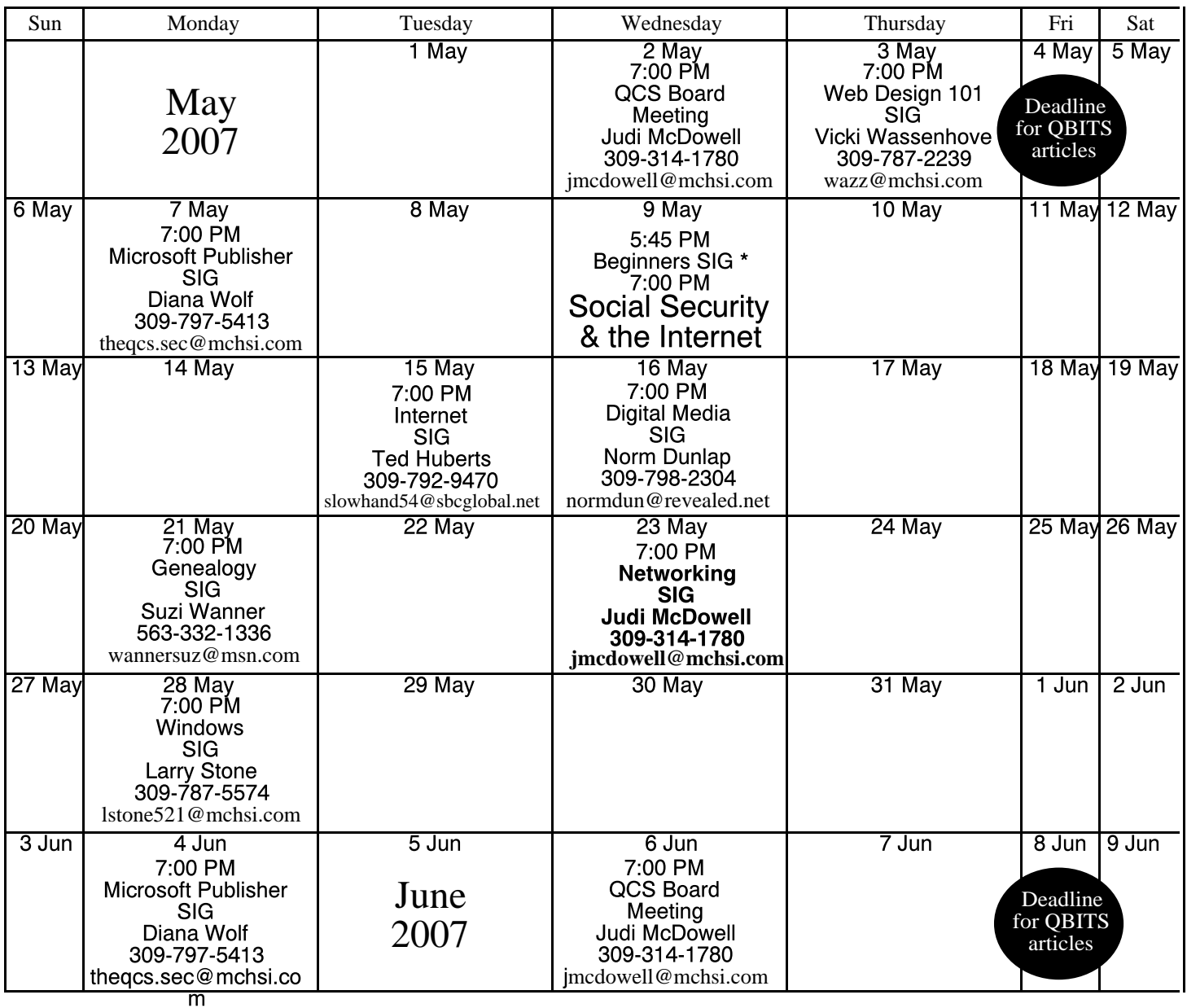

\*Beginner's SIG meets at Tri-City Jewish Center before the QCS program

ALL QCS MEETINGS NOW HELD AT TRI-CITY JEWISH CENTER 2715 30TH ROCK ISLAND, IL 61201 ALWAYS CALL AS INDICATED ON THE CALENDAR TO VERIFY MEETING TIME, LOCATION, AND TOPIC INFORMATION ALL QCS MEETING FACILITIES ARE HANDICAPPED ACCESSIBLE.

# **QCS officers**

President: Judi McDowell 309-314-1780 jmcdowell@mchsi.com

Vice-President

Ken Welzenbach 563-326-5436 theqcsvp@mchsi.com

#### **Secretary**

Diana Wolf 309-797-5413 theqcs.sec@mchsi.com

#### **Treasurer**

Cheryl Heimburger 309-496-9435 cheimbur@hotmail.com Quad Cities Computer Society Tri-City Jewish Center 2715 30th Street Rock Island IL 61201

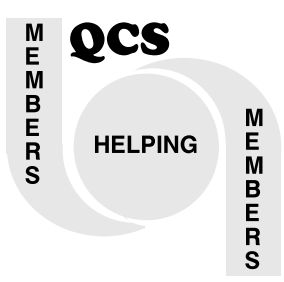

Moving? Send an address change to: **felspaw@sbcglobal.net**

> QCS Home Page URL http://www.qcs.org

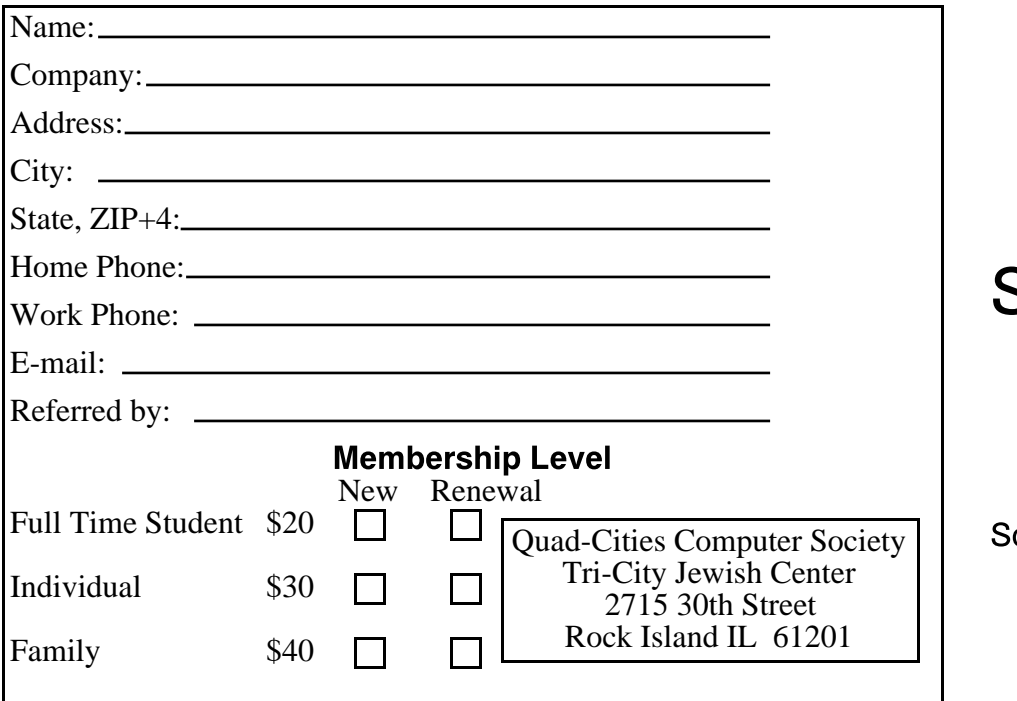

Wednesday May 9, 2007 7:00 PM Social Security & The Internet presented by Kurt Frank ocial Security Administration

www.ssa.gov